# **СОЗДАНИЕ ЗАПРОСОВ «ACCESS»**

Короткова, Бондаренко, Мин, Сайлау, Мулдагалиева.

## **Преимущества запросов**

- ▣ Они позволяют собирать воедино информацию из нескольких таблиц, учитывая связи, установленные между таблицами в базе данных.
- ▣ При разработке запроса можно выбирать, какие поля исходных таблиц и в какой последовательности будут включены в таблицу результатов.
- ▣ В запросах можно указать, какая часть результирующих записей будет отображена.
- ▣ Запросы позволяют выполнять вычисления, основываясь на значениях полей таблицы.

# **Понятие запроса**

▣ Запросы – это мощный инструмент управления данными, позволяющий извлекать из таблиц базы данных сведения, которые соответствуют определенному критерию.

## **Классификация запросов**

- ▣ Запрос на выборку
- ▣ Перекрестный запрос
- ▣ Сводный запрос
- ▣ Запрос с параметрами
- ▣ Запрос на изменение

## **Пример запроса на выборку**

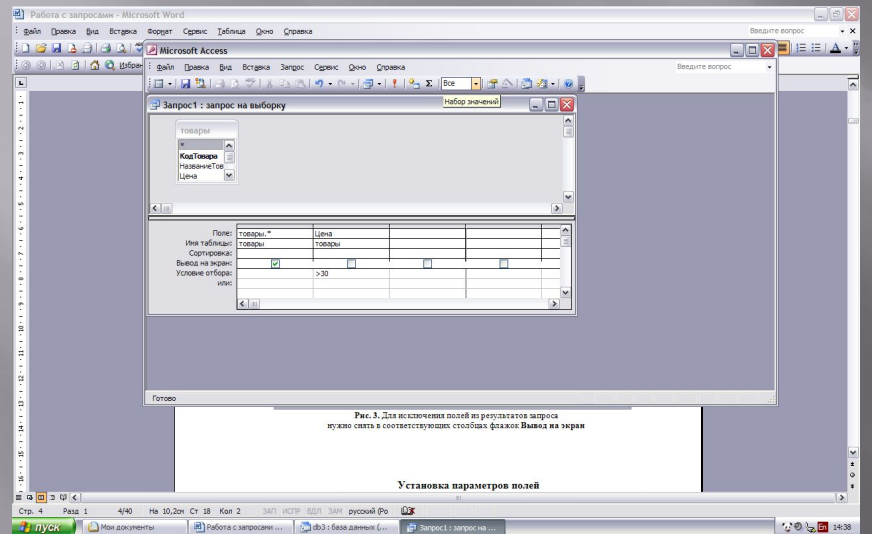

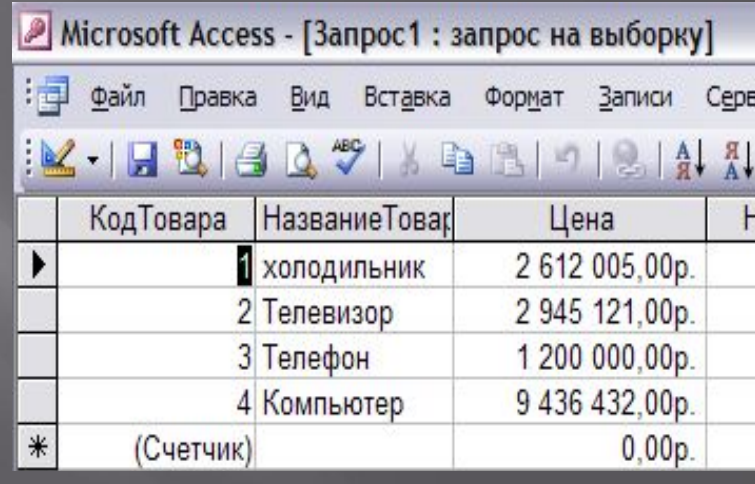

## **Перекрестный запрос**

▣ *обычно работает с большими объемами сложных данных, подводя итоги по одному или нескольким критериям и организуя информацию в табличном виде*

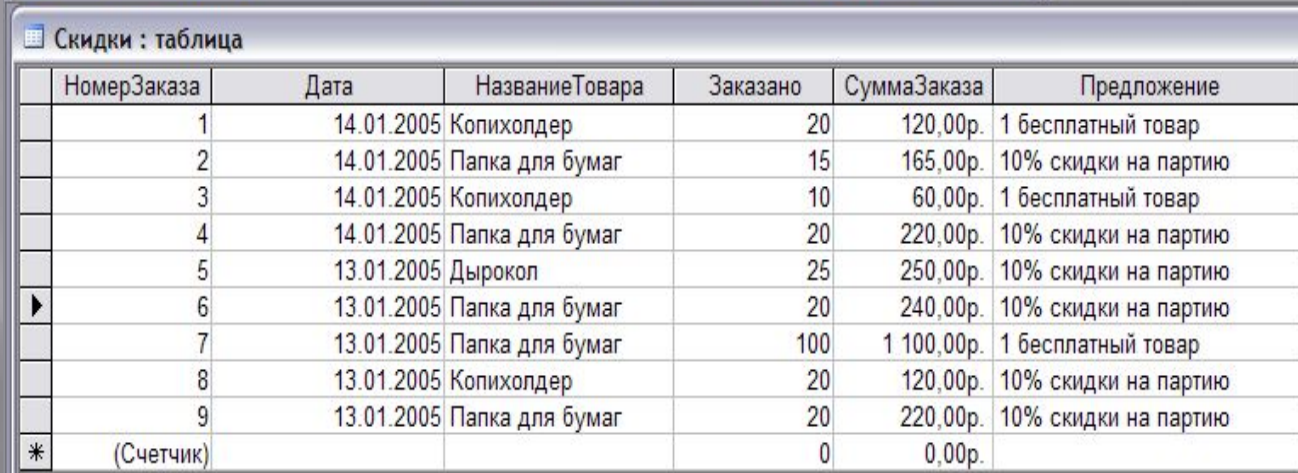

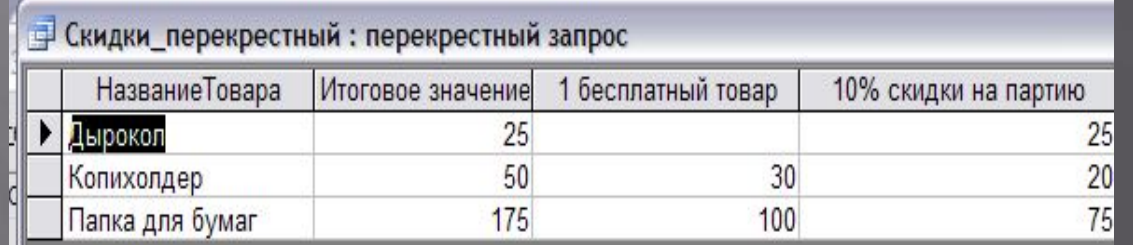

## Построение выражений

Выражения критериев используют три типа операндов:

- константы значения, вводимые самим  $\Box$ пользователем
- идентификаторы имена полей таблицы, с  $\Box$ которой работает запрос
- функции встроенное выражение, которое обычно принимает на входе одно или несколько значений (называемых аргументами) и обрабатывает их, получая некоторый результат

### **Операторы в выражениях критериев**

 $\blacksquare$  Логические (and, or, not, xor) ▣ Арифметические (+, -, ^, \*, / и др.) ▣ Сравнения (=, <>, >, < и др.)  $\Box$  Прочие (like, is null, in и др.)

### Сводные запросы

содержат столбец, в котором выполняется  $\Box$ операция агрегирования данных определенного ПОЛЯ

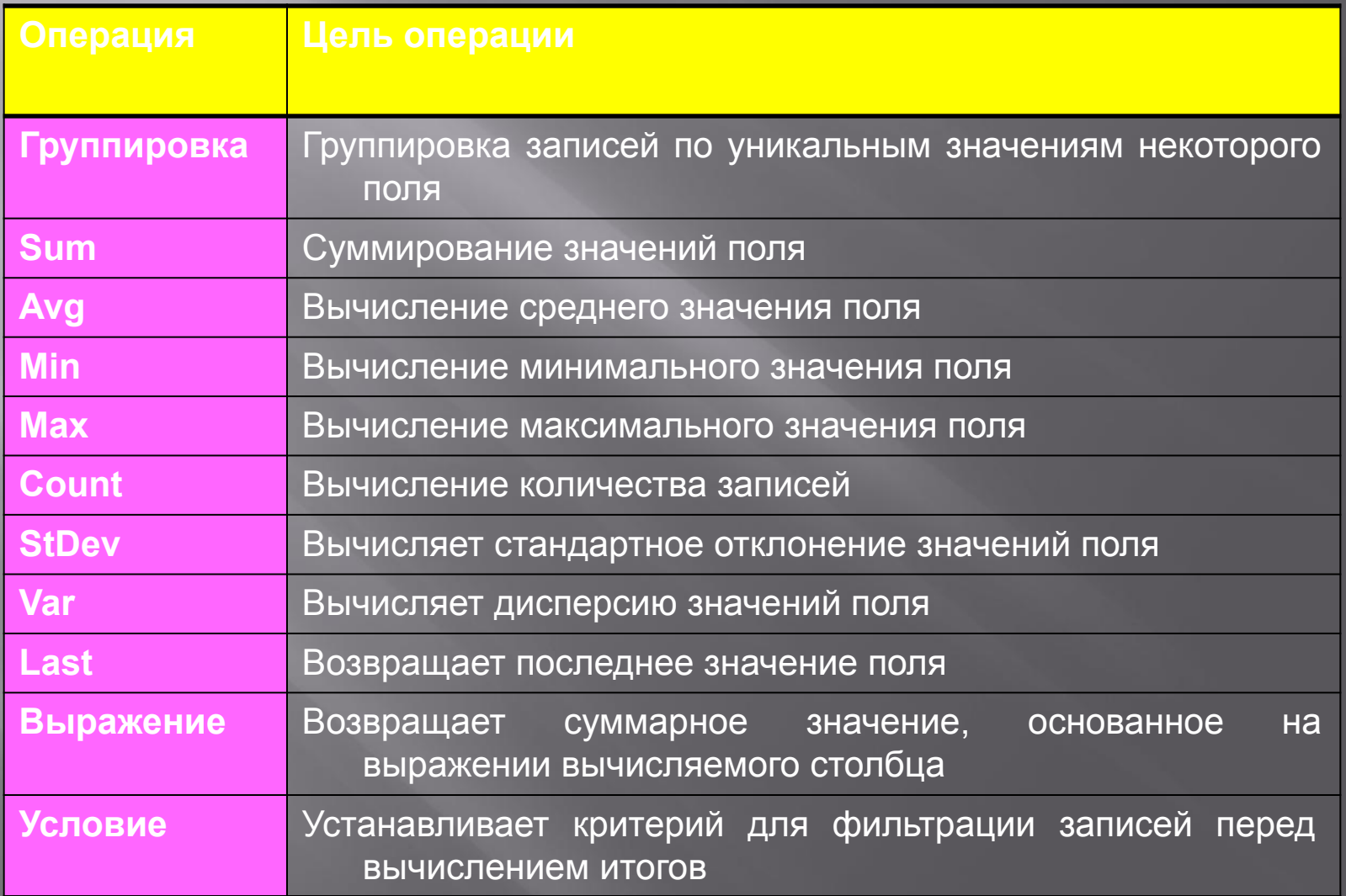

## **Создание сводного запроса**

▣ Для добавления сводной строки в конструктор: *Вид – Групповые операции*

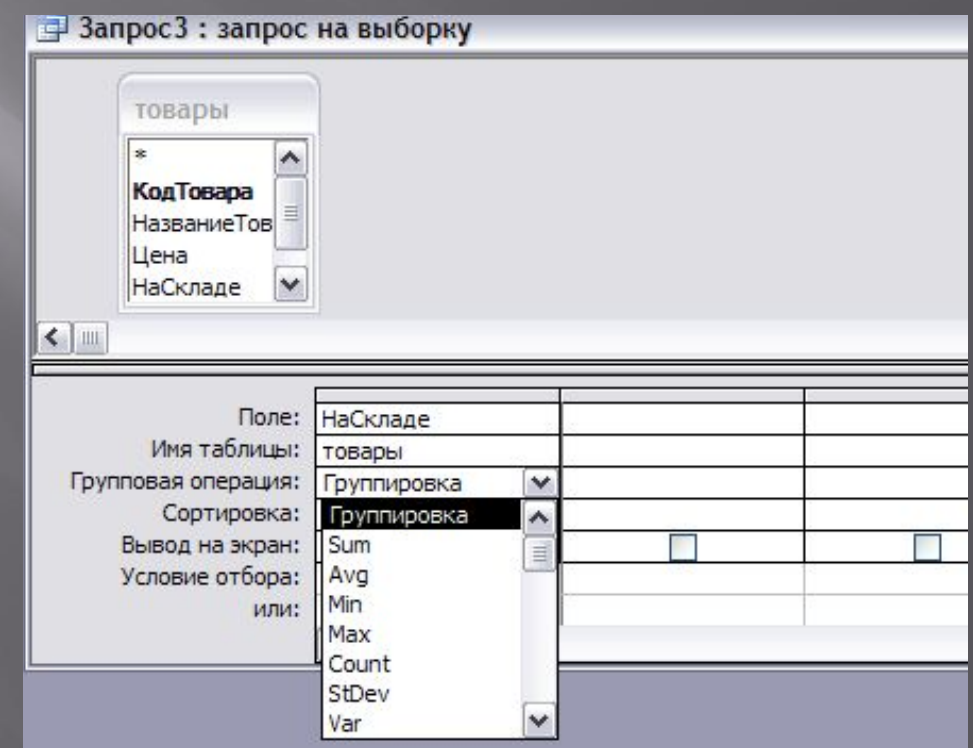

### **Создание параметрического запроса**

- ▣ *Создать новый запрос и добавить в него таблицы, перетянуть в сетку конструктора нужные поля*
- ▣ *В строке Условие отбора нужного поля ввести текст в квадратных скобках, который должен выводиться при запросе параметра. К примеру, если надо запросить фамилию для отбора по ней данных из таблицы, ввести в эту ячейку следующее:*
	- *[Введите фамилию сотрудника:]*
- ▣ *Установить критерии и прочие элементы запроса для остальных полей.*

### **Пример параметрического запроса**

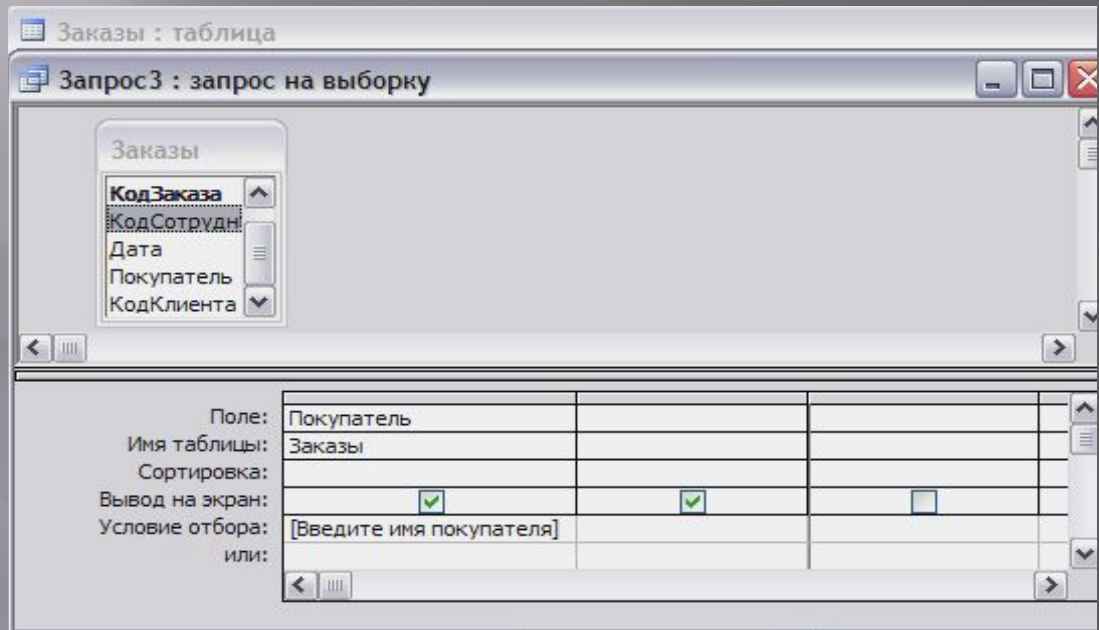

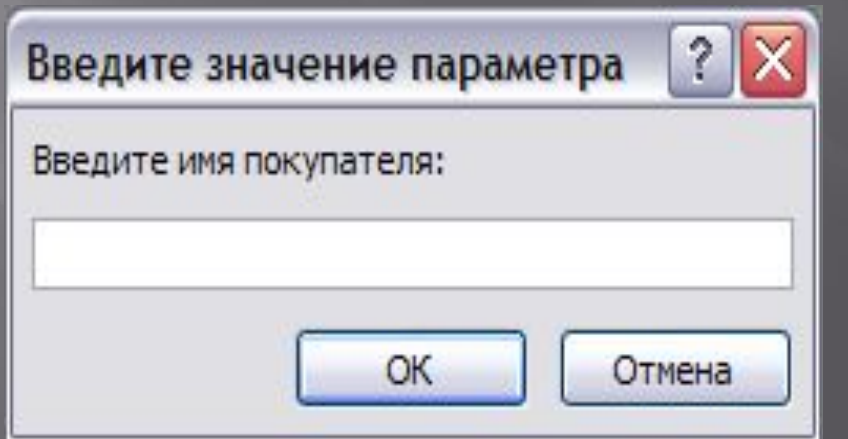

# **Запросы действия**

- ▣ Запрос на обновление
- ▣ Запрос на удаление
- ▣ Запрос на добавление
- ▣ Запрос на создание таблицы

### **Создание запроса на обновление**

- ▣ Создать запрос отбора, запустить его на
- ▣ Преобразовать запрос в тип запроса обновления. Для этого выбрать в меню команду *Запрос – Обновление*
- ▣ В ячейке *Обновление* изменяемого поля ввести его новое значение и запустить запрос на

### **Пример запроса на обновление**

▣ *В таблице товаров требуется поднять все цены на 5%*

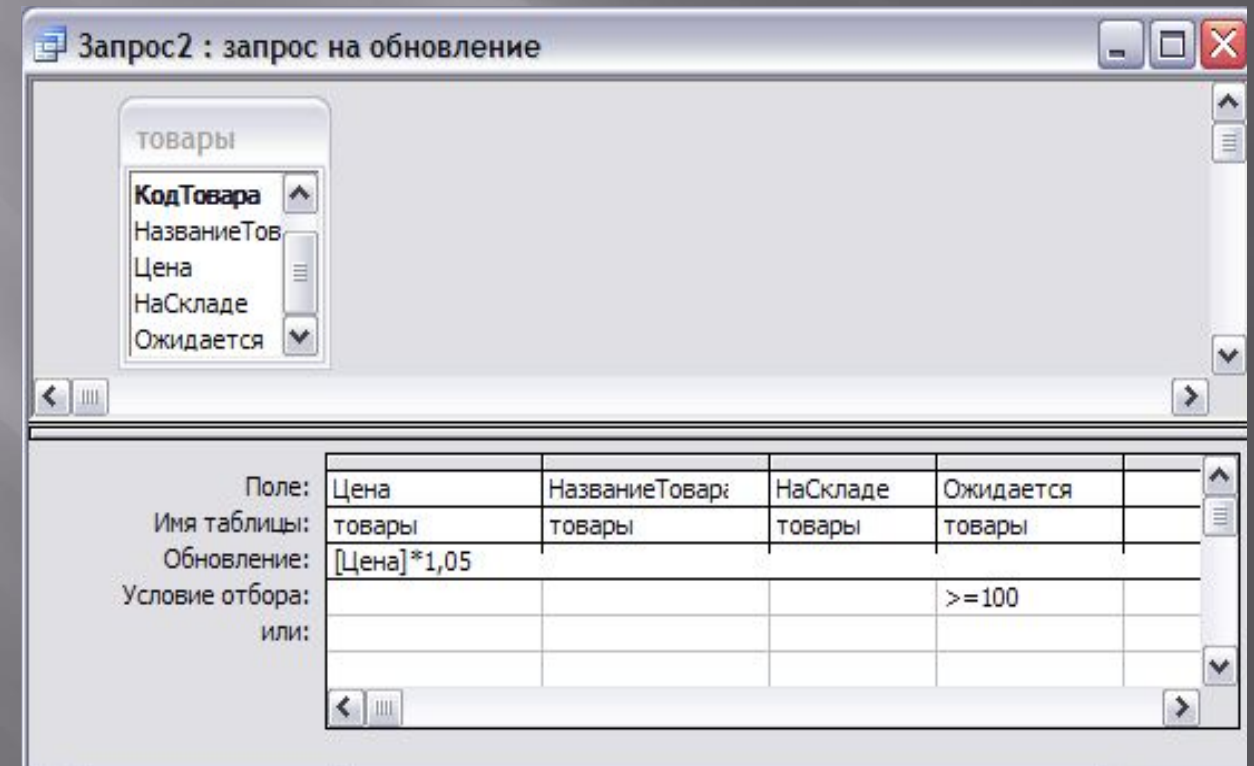

## **Создание запроса на удаление**

- ▣ Создать запрос отбора, запустить его на выполнение
- ▣ Преобразовать запрос в тип запроса удаления. Для этого надо выбрать в меню команду *Запрос - Удаление*
- ▣ Запустить запрос на выполнение

### **Пример запроса на удаление**

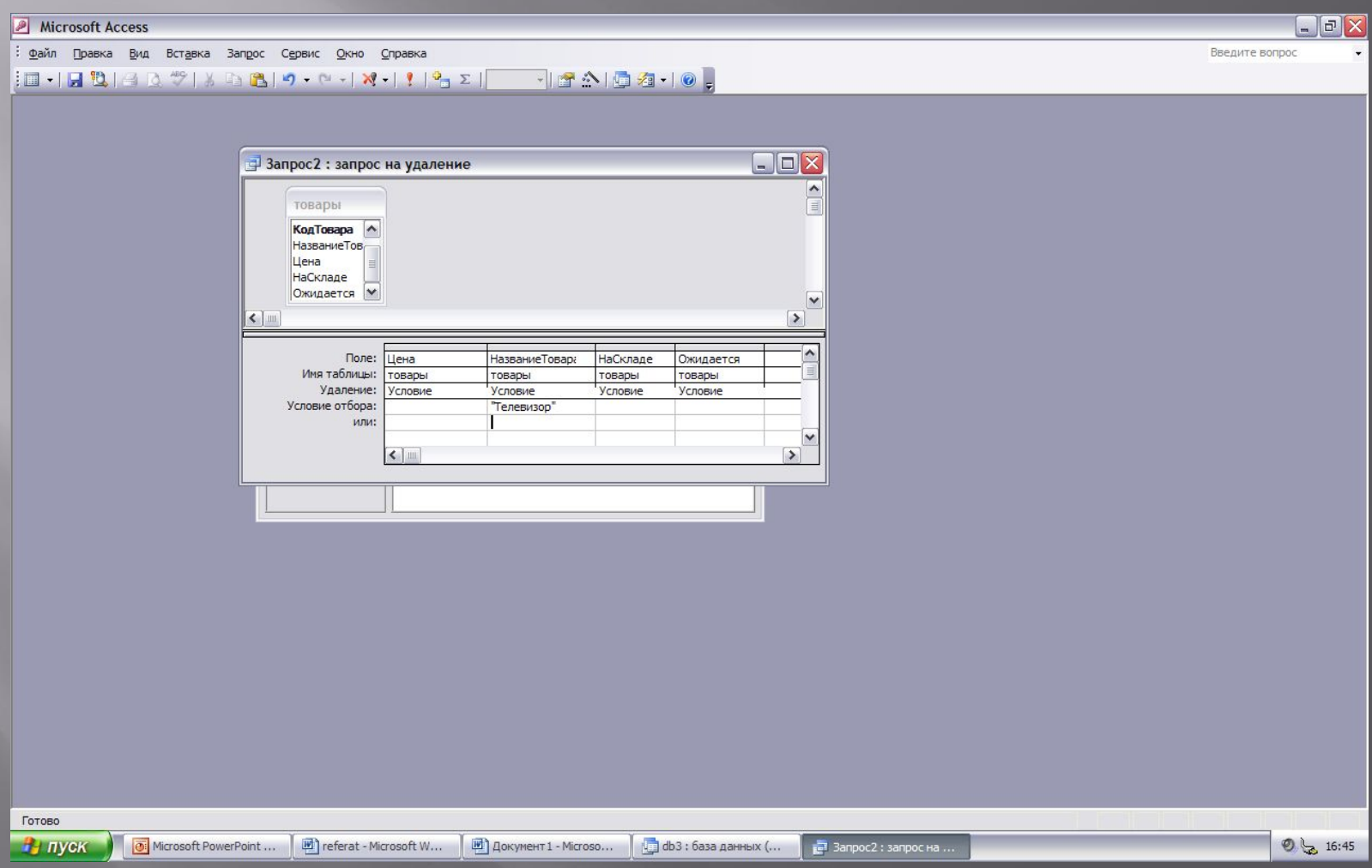

#### **Создать БД**

#### **Microsoft Access** Файл Правка Вид Вставка Формат Записи Сервис Окно Справка KIRDISDVIXDBIJISHIIV TYMIN WIDTIO,  $-10 \times$ П Мост: база данных (формат Access 2000) ⊞ Мосты : таблица Название Длина пролета моста м Год постройки Тип Местонахождение Квебекский Канада 549 1918 Стальные формы США 518 1937 Висячий Джорджа Золотые ворот: США 1280 1977 Арочный 1973 Висячий Босфорский 1074 Түрция 290 Парарнский Бразилия 1965 Арочный Хуглинский 457 1977 Вантовый Индия Осакаский Япония 510 1976 Стальные формы

503

1964 Арочный

Сиднейский

 $\ast$ 

Австралия

#### **ВЫБРАТЬ Объекты - Запросы**

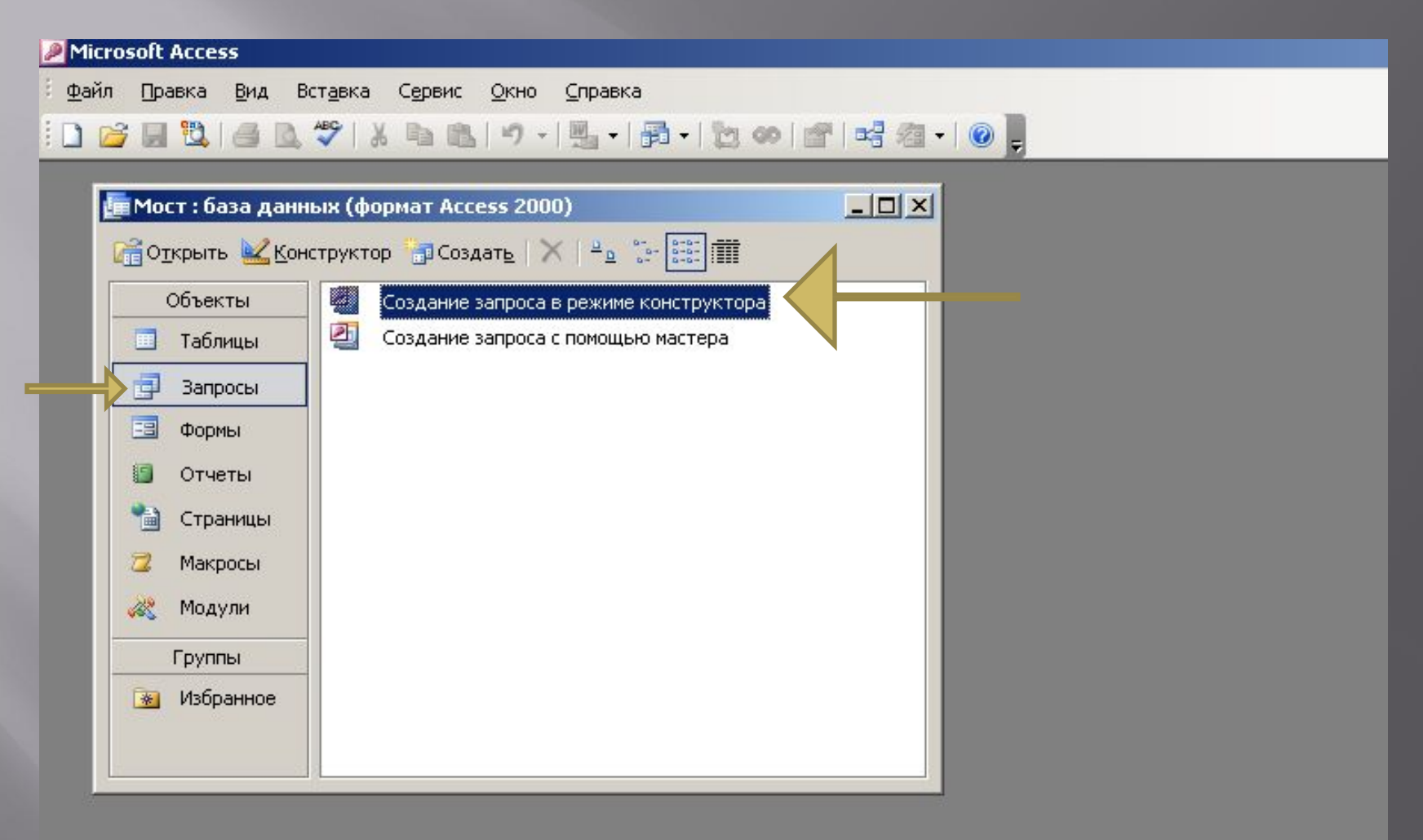

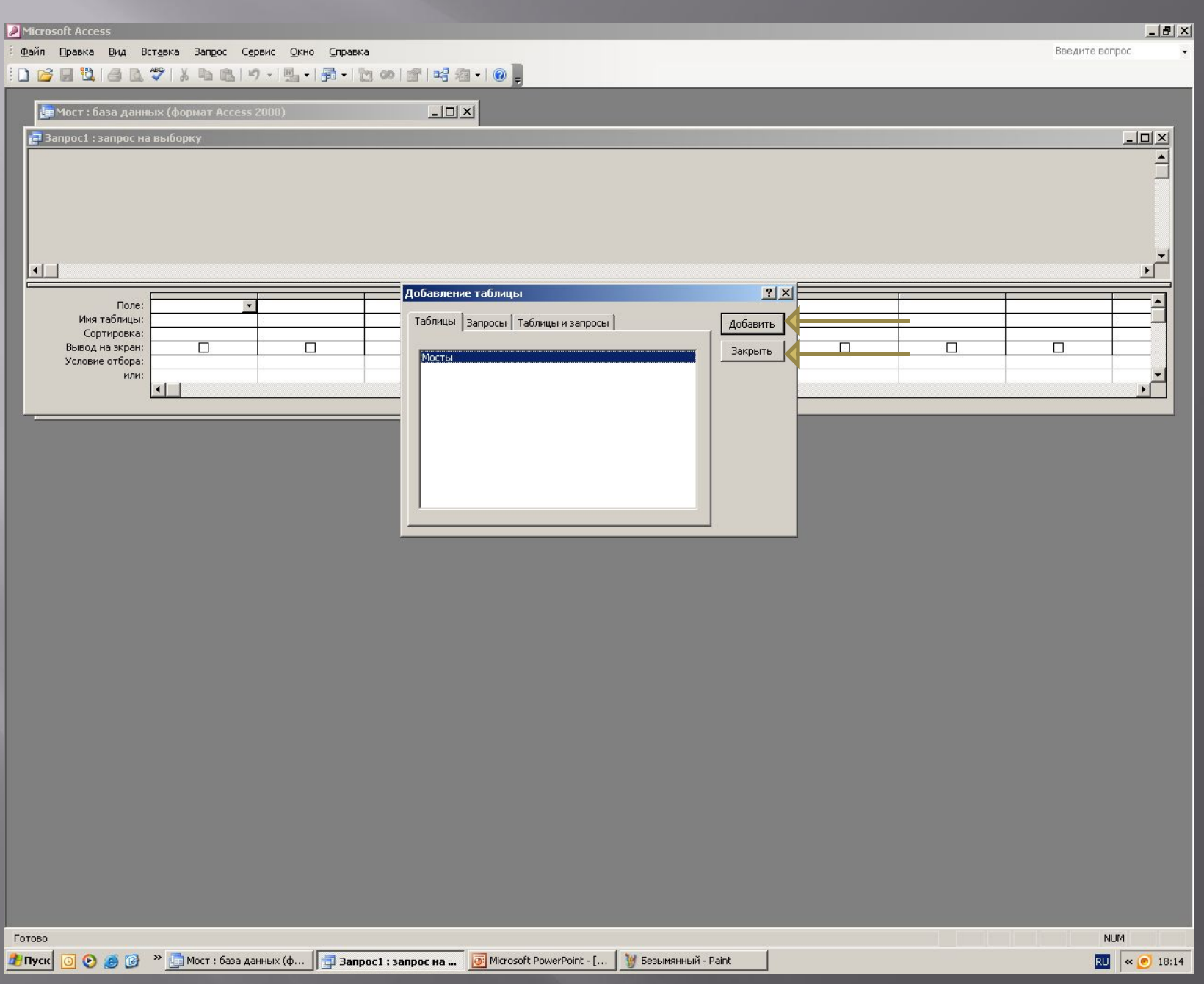

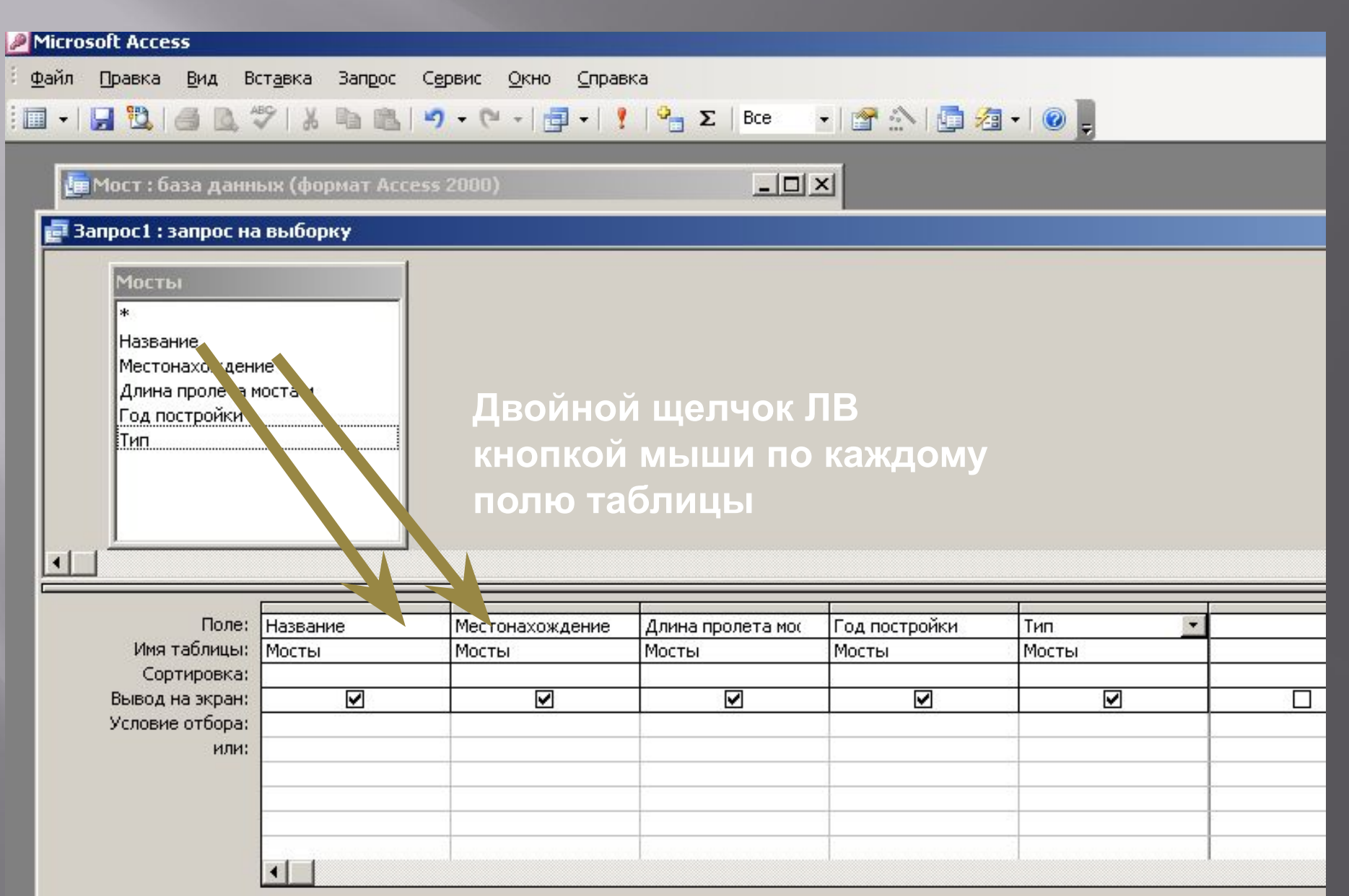

### **Запрос № 1 на выборку: Мосты, находящиеся в США**

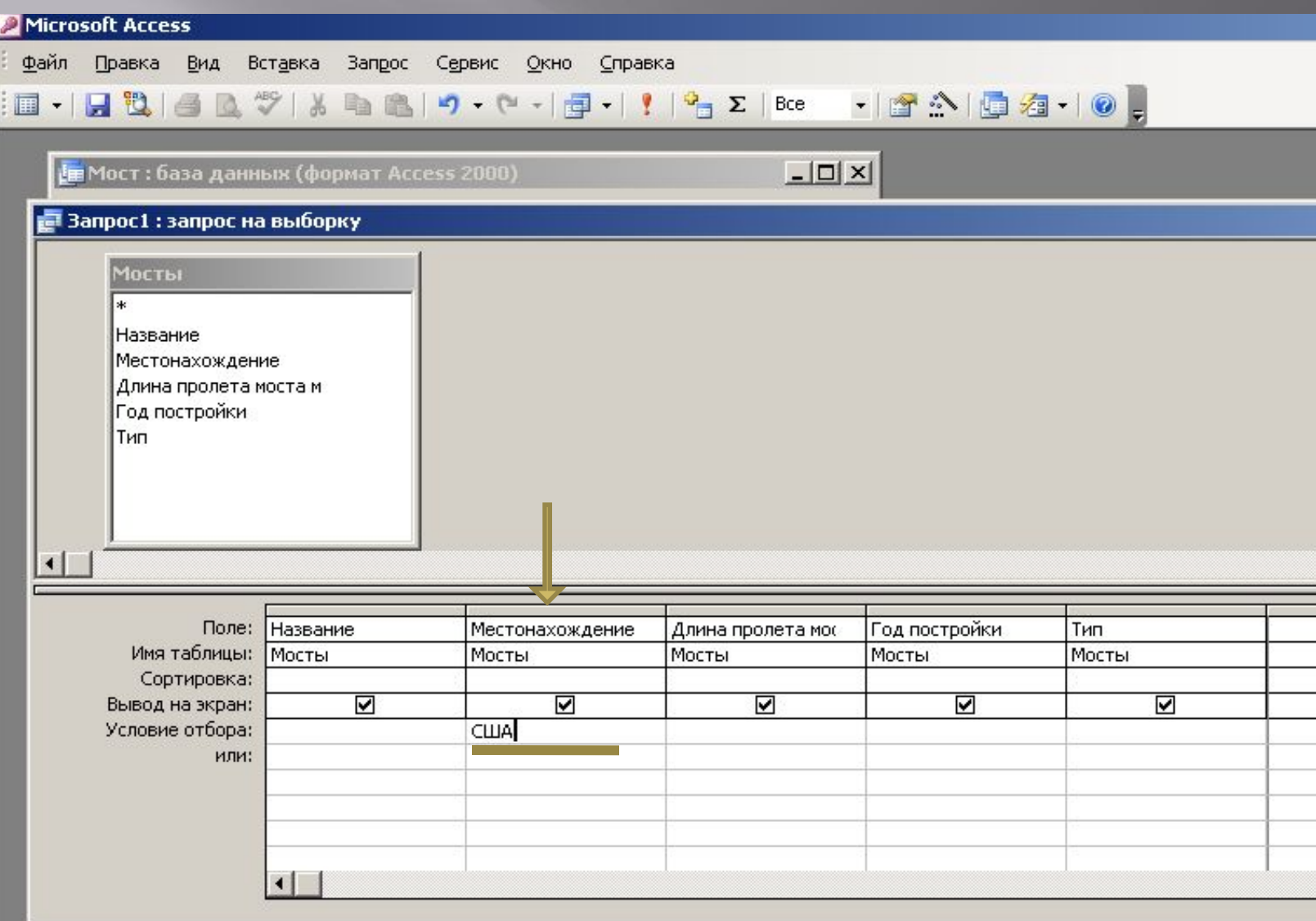

#### Microsoft Access

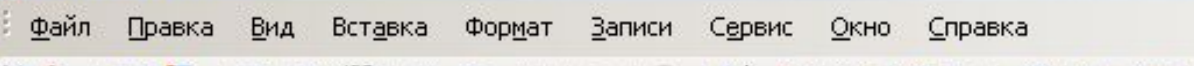

#### 

Е Мост: база данных (формат Access 2000)

 $\Box$ 

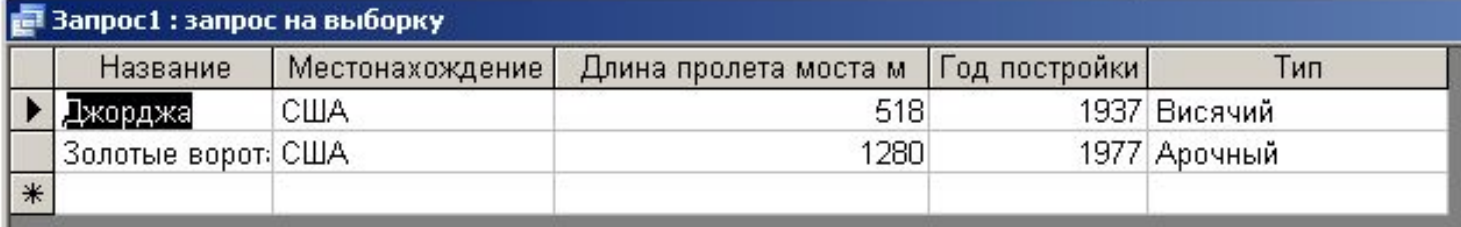

Запись: 14 | 4 | 1 | 1 | 1 | 1 | 1 | 1 | 1 | 2

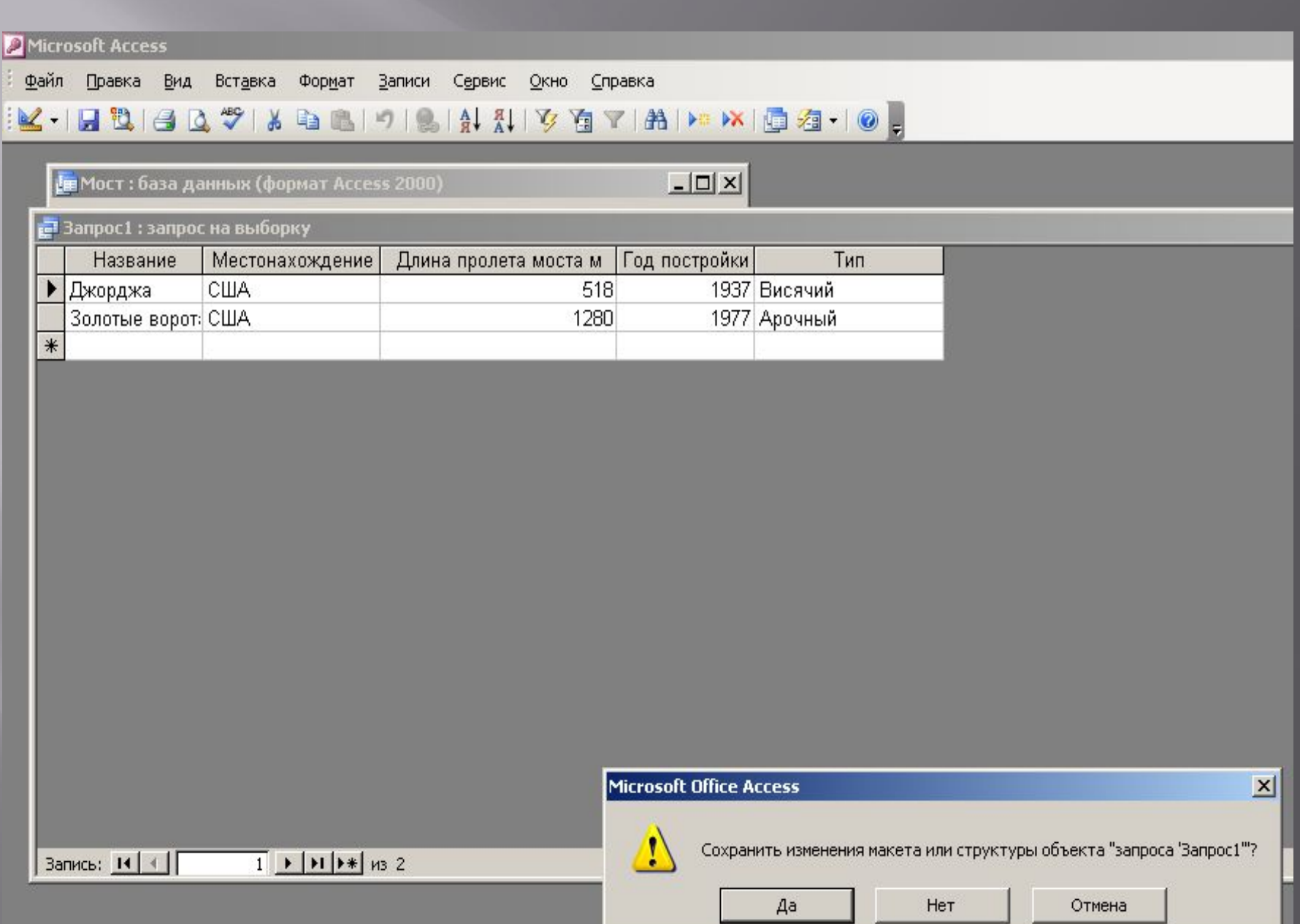

#### **Сохранить запрос**

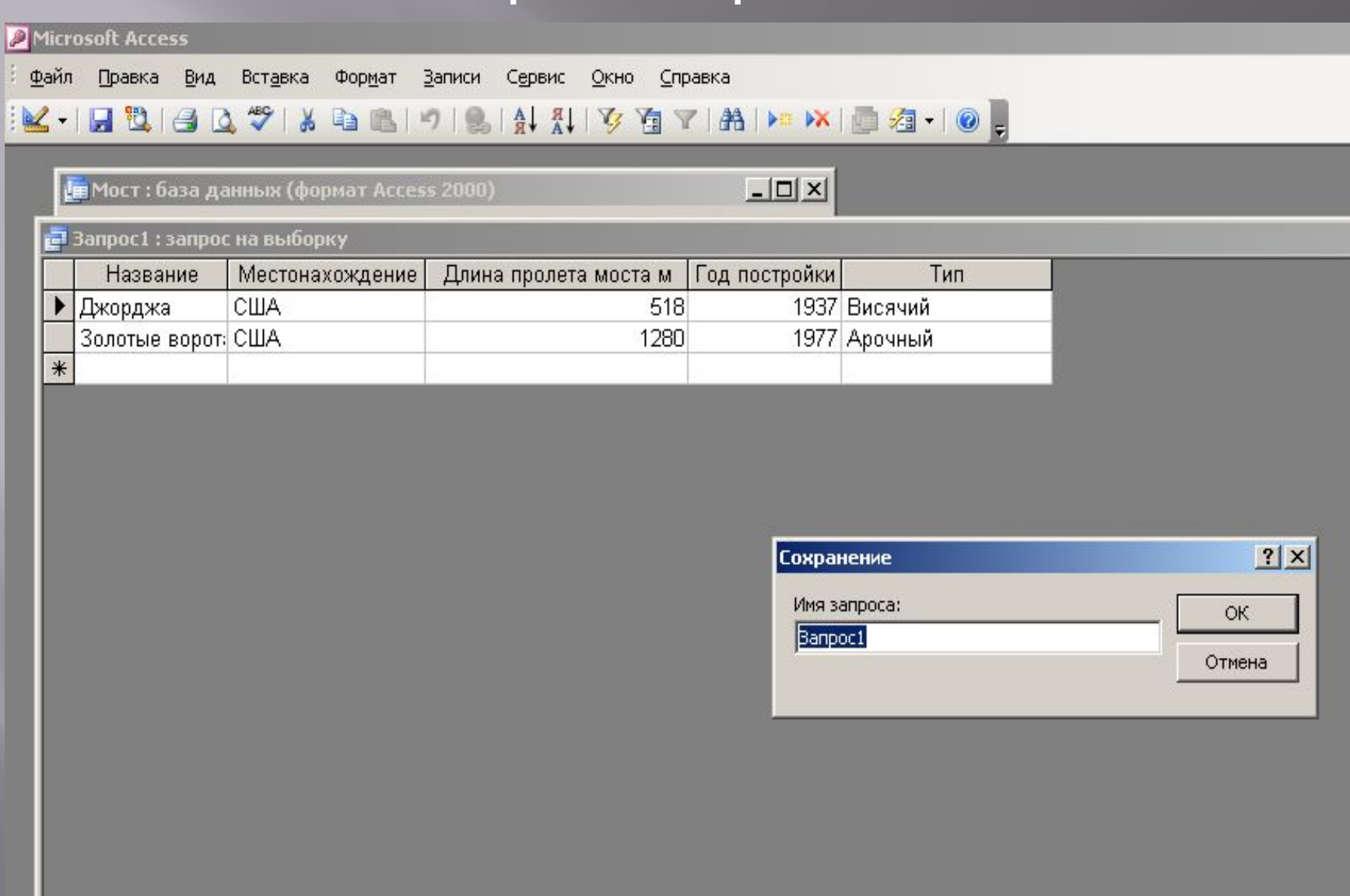

**Bankos: TK | K | T | T | P | PT | P | HS | 2** 

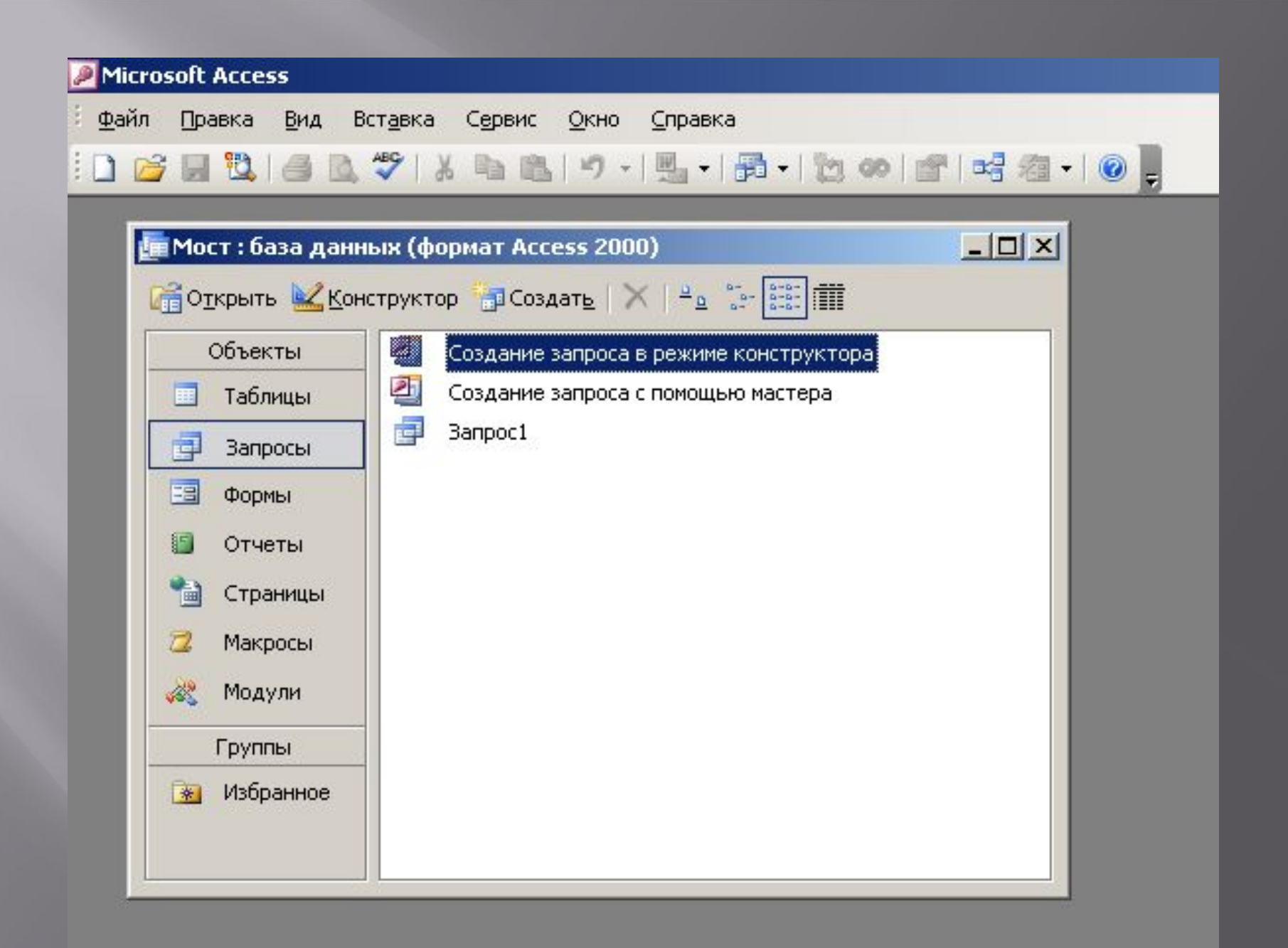

#### **Запрос № 2 на выборку: Мосты, построенные до 1960**

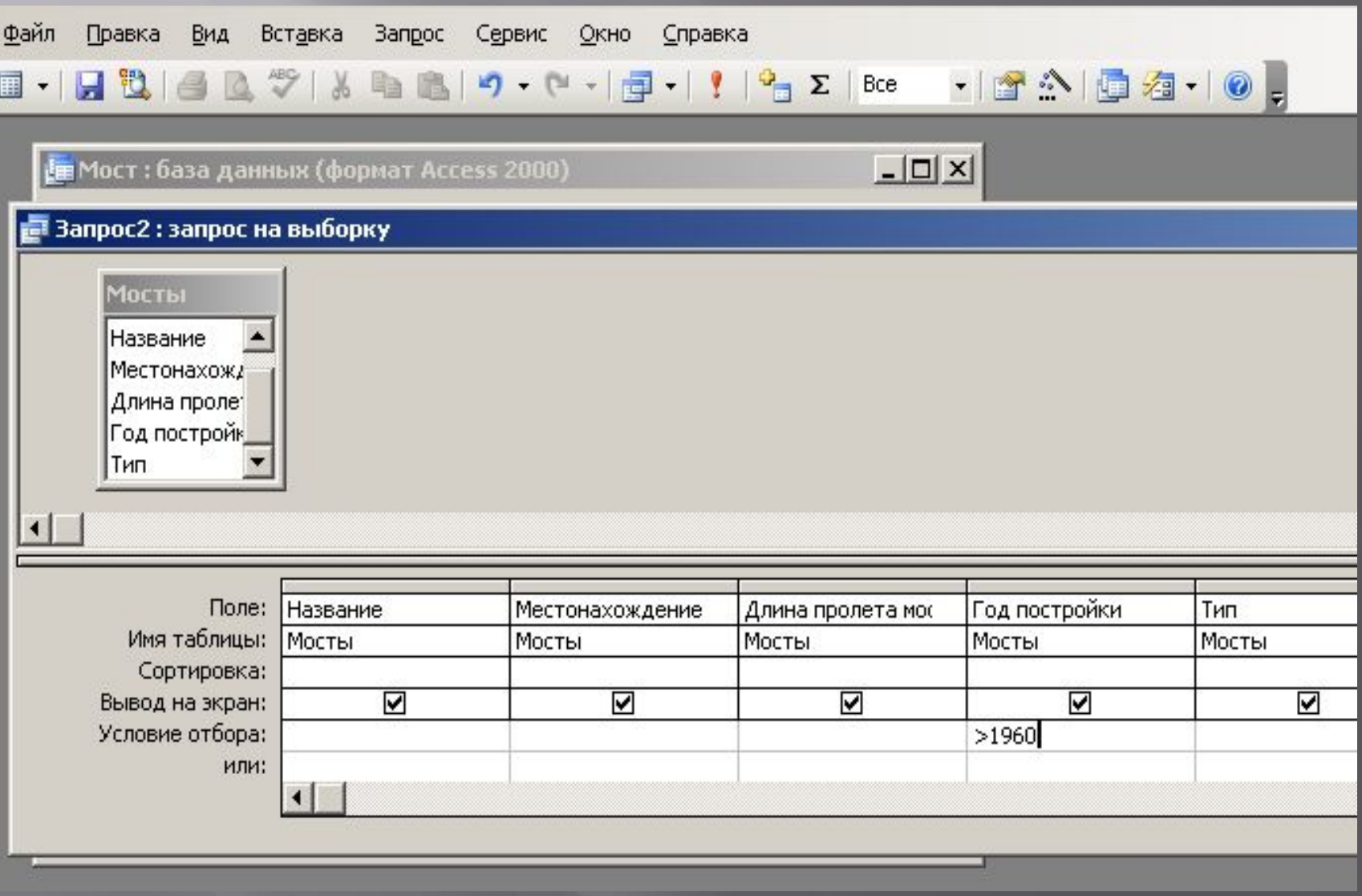

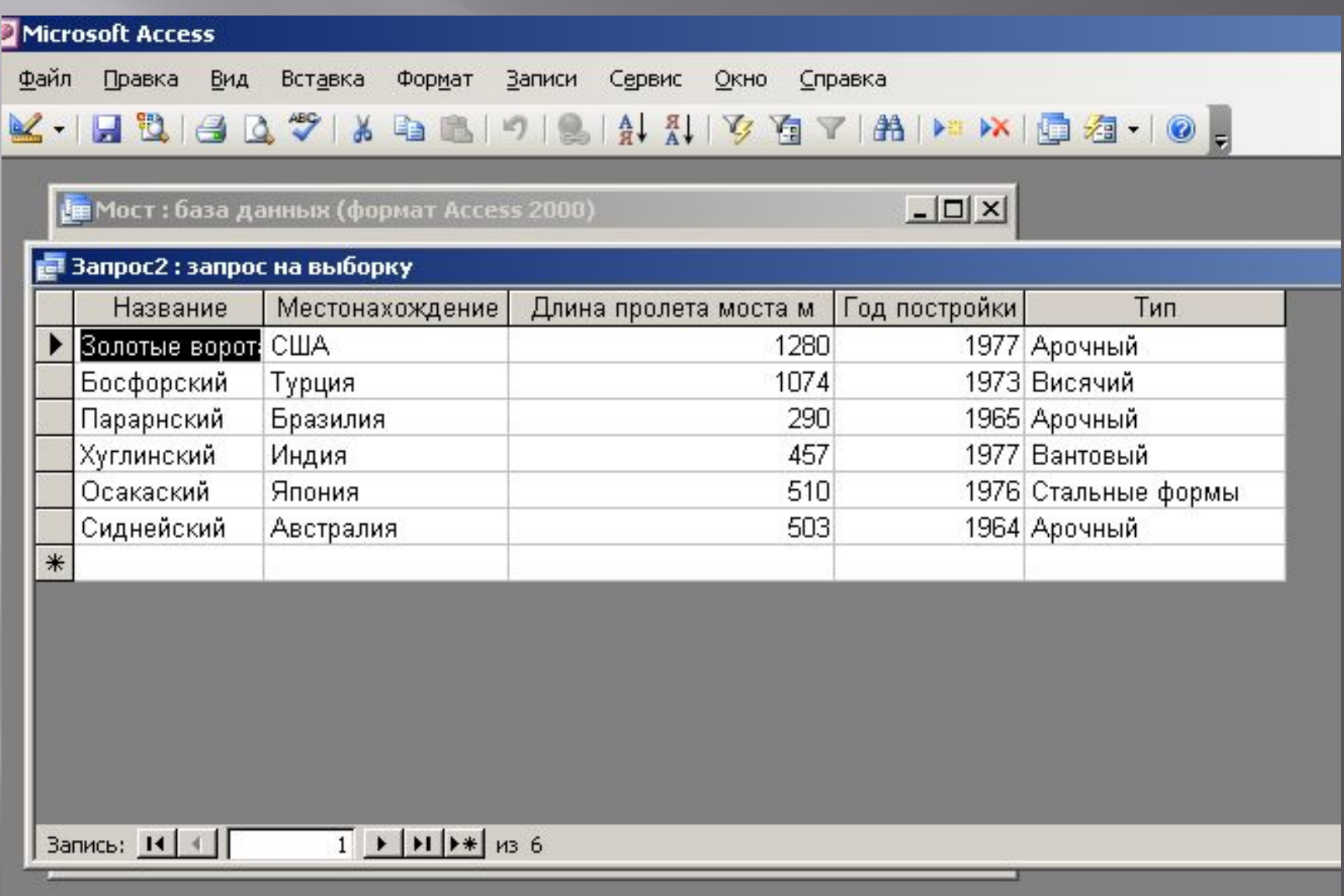

#### **Запрос № 3 на выборку: Мосты в США и длина пролета которых больше 1000**

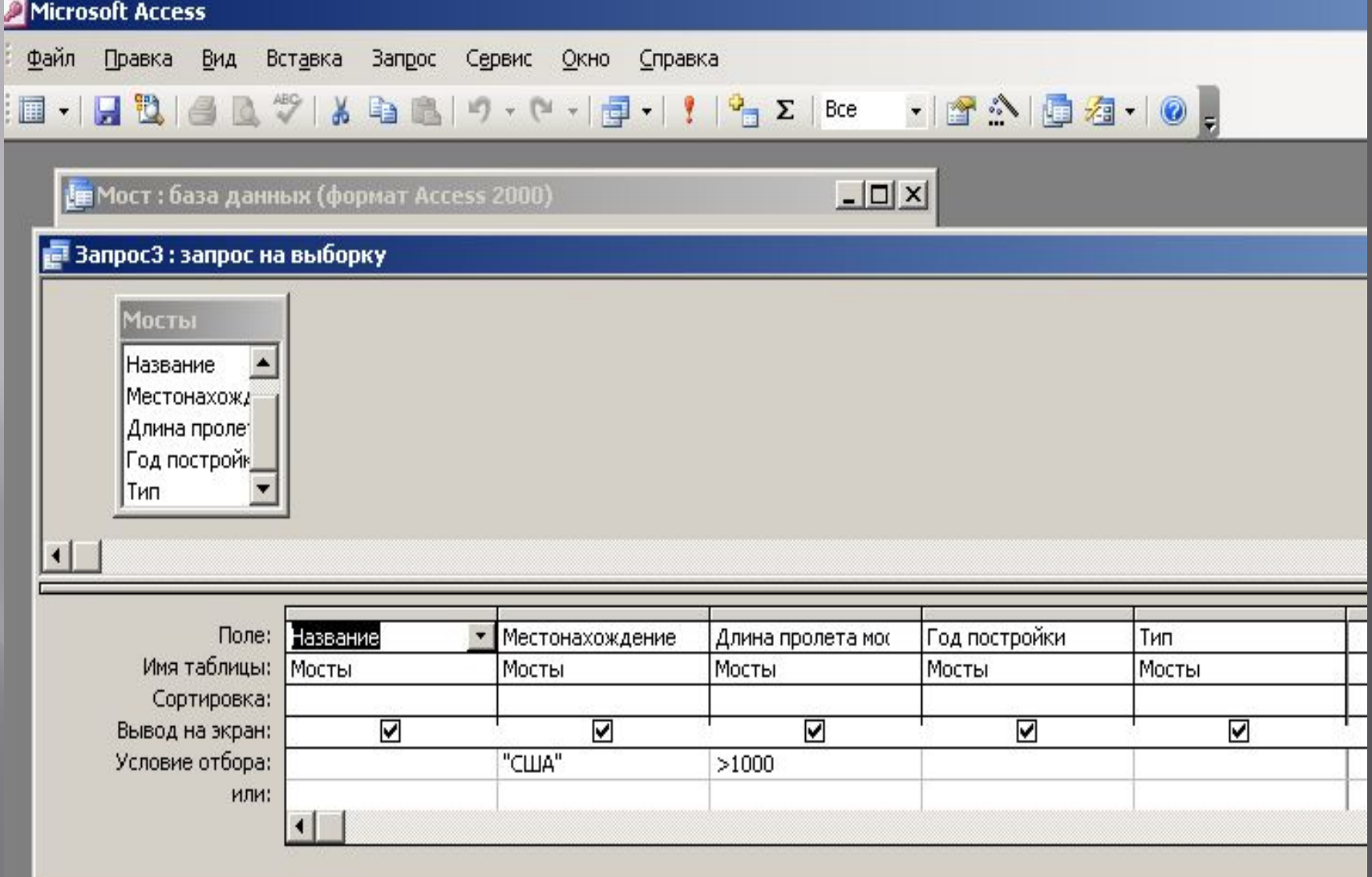

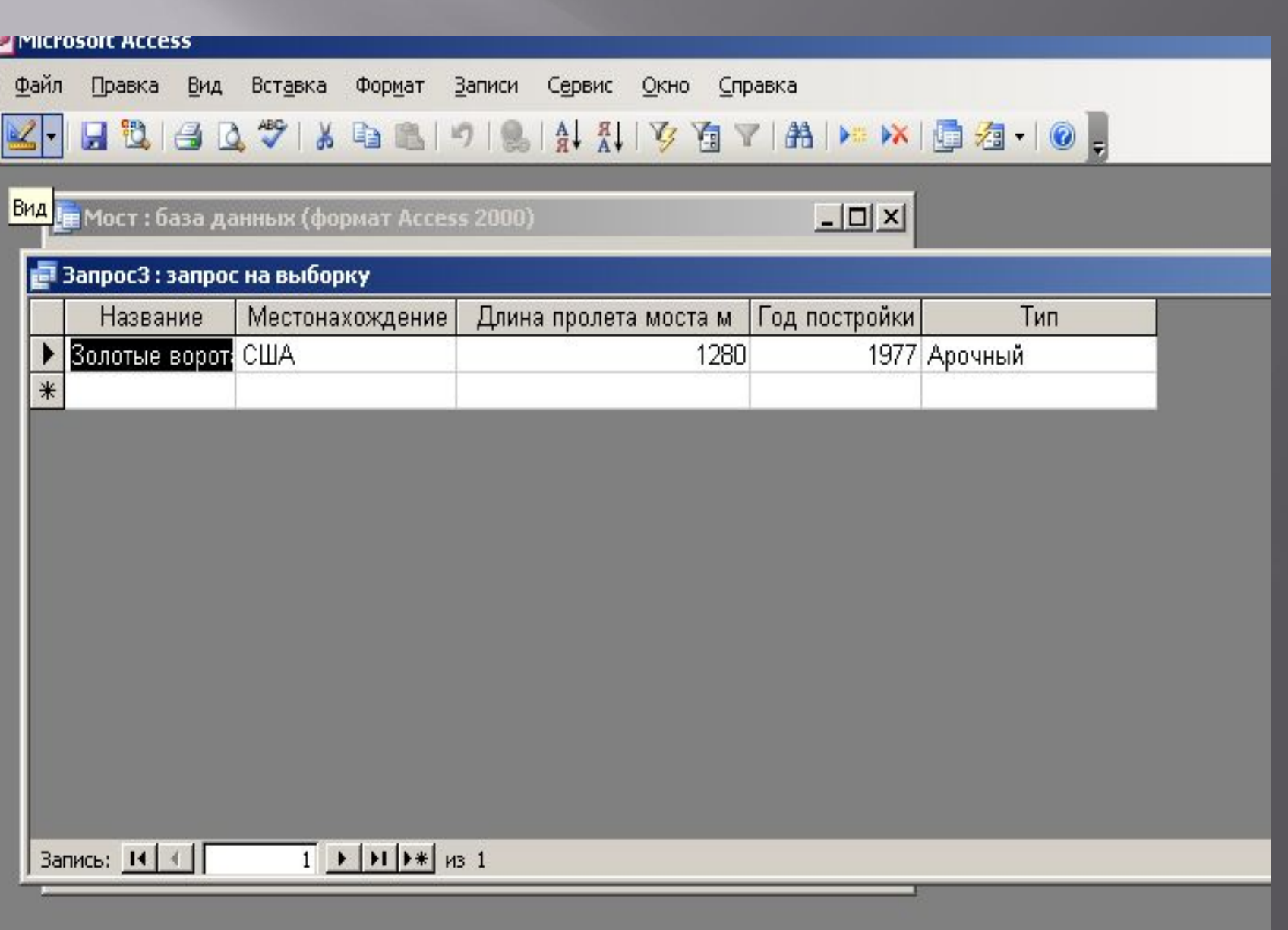

#### Запрос № 4 на выборку: Мосты В Японии или построенные раньше 1970

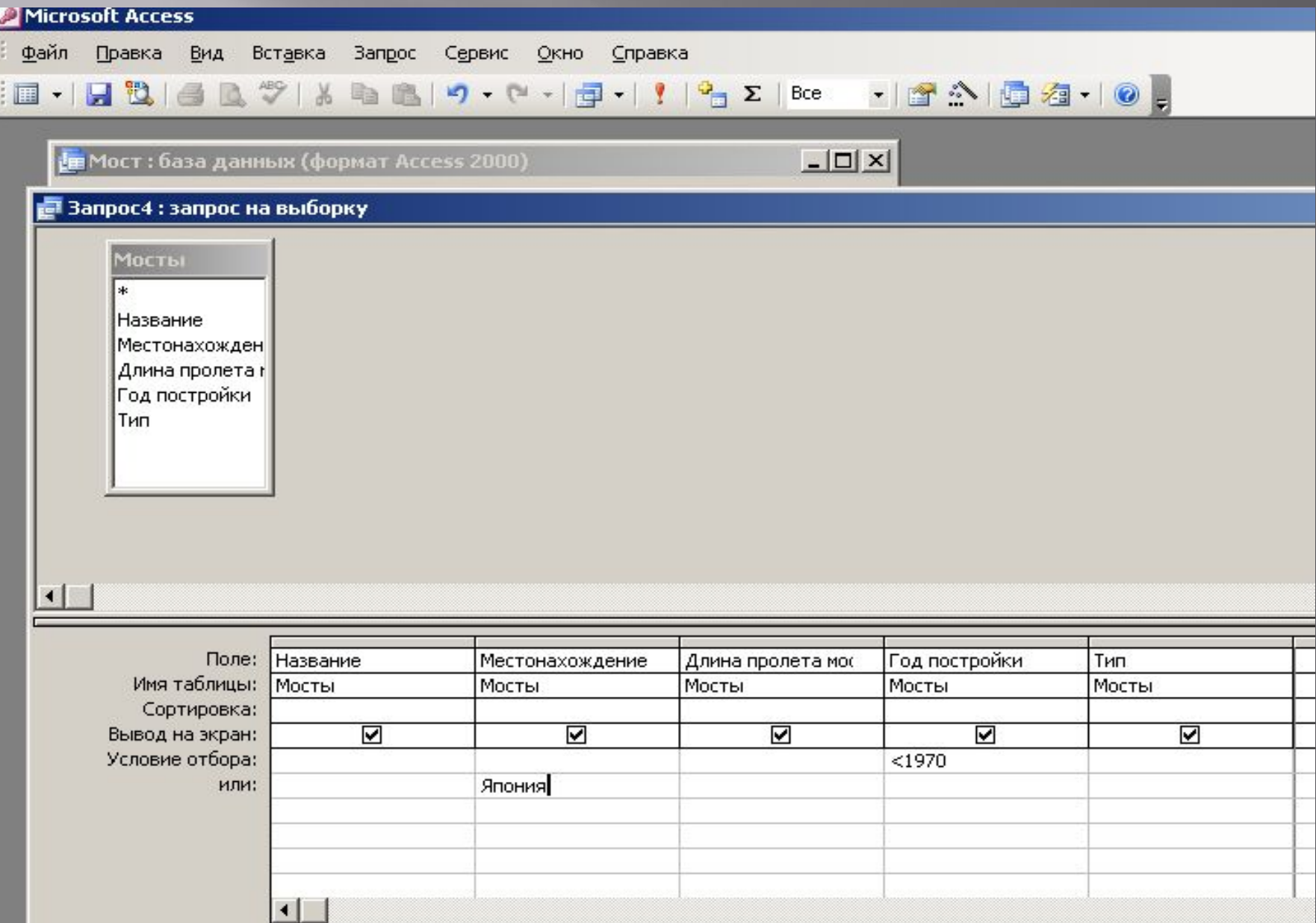

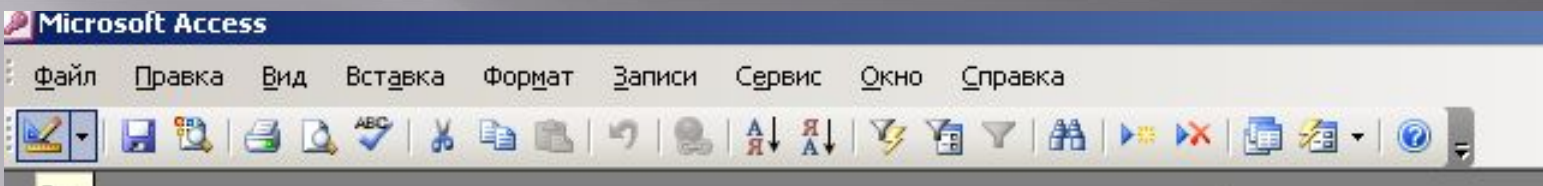

вид<br>| Не Мост : база данных (формат Access 2000)

 $\boxed{\underline{\mathsf{L}}\boxtimes\mathsf{K}}$ 

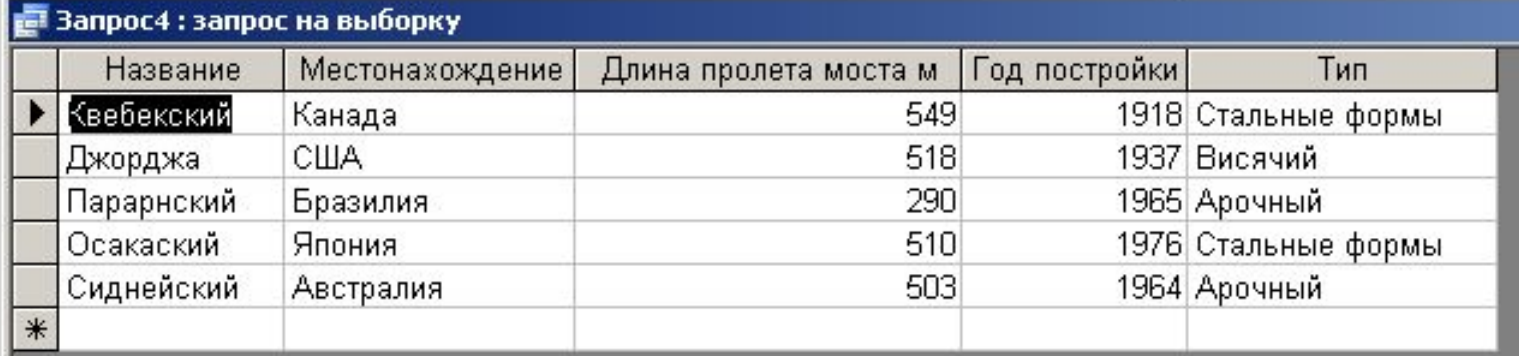

 $\frac{1}{1}$   $\rightarrow$   $\frac{1}{1}$   $\rightarrow$   $\frac{1}{1}$   $\rightarrow$   $\frac{1}{1}$   $\rightarrow$   $\frac{1}{1}$   $\rightarrow$  5 Запись: 14 4 | Г

СПАСИБО ЗА **ПРОСМОТР!!!**